## **Removing a USB Device Correctly**

• Double-click on the **small green arrow** icon on the taskbar at the bottom right of the screen (when scrolled over the arrow, the message appears "**Safely Remove Hardware**.")

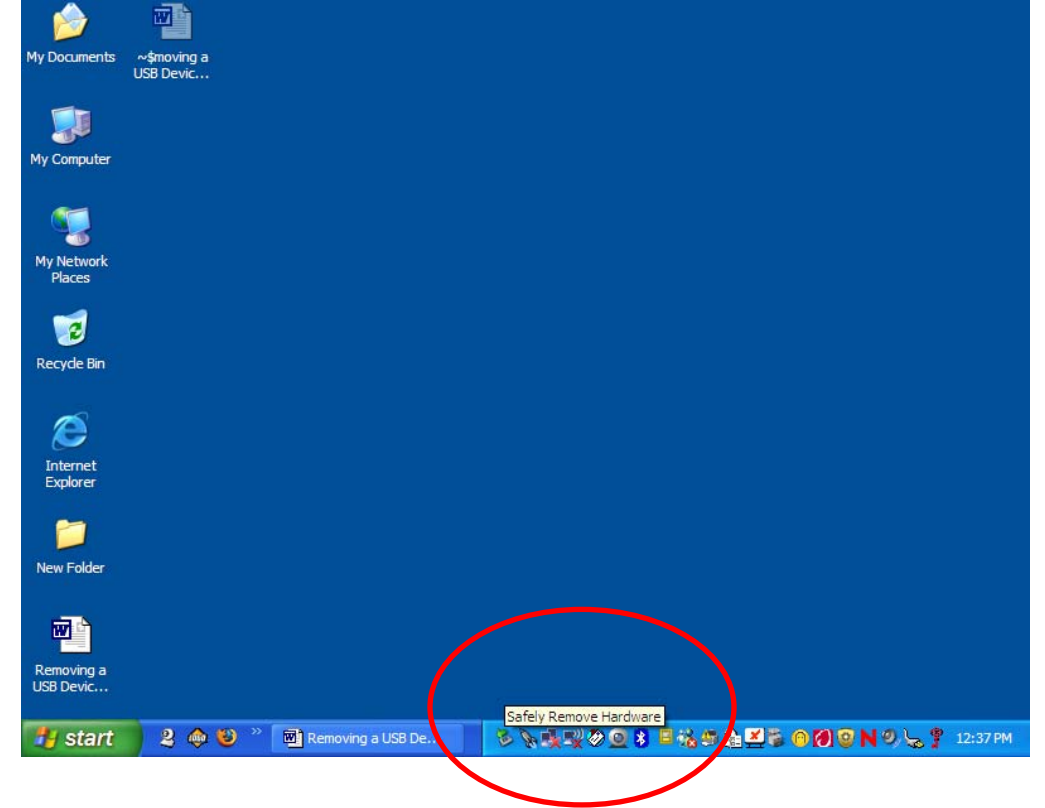

• When the **Safely Remove Hardware** box comes up, click **Stop** with left mouse button.

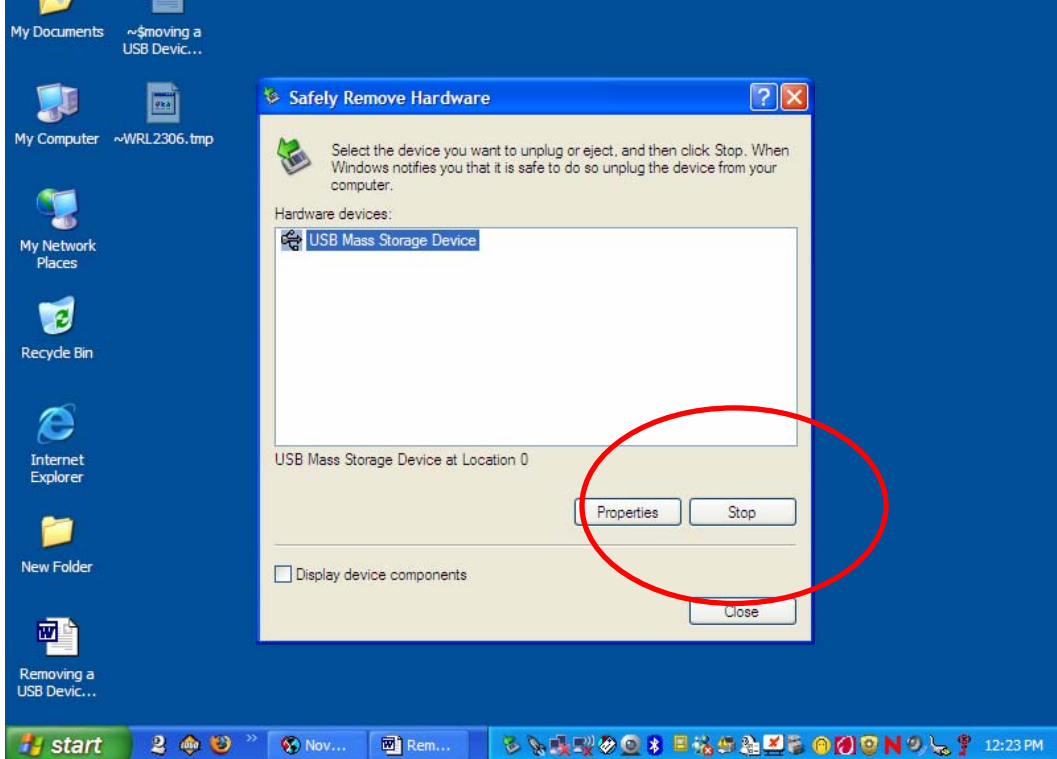

• When the **Stop a Hardware device** box comes up, make sure the **USB Mass Storage Device** is highlighted. Click **OK** with the left mouse button.

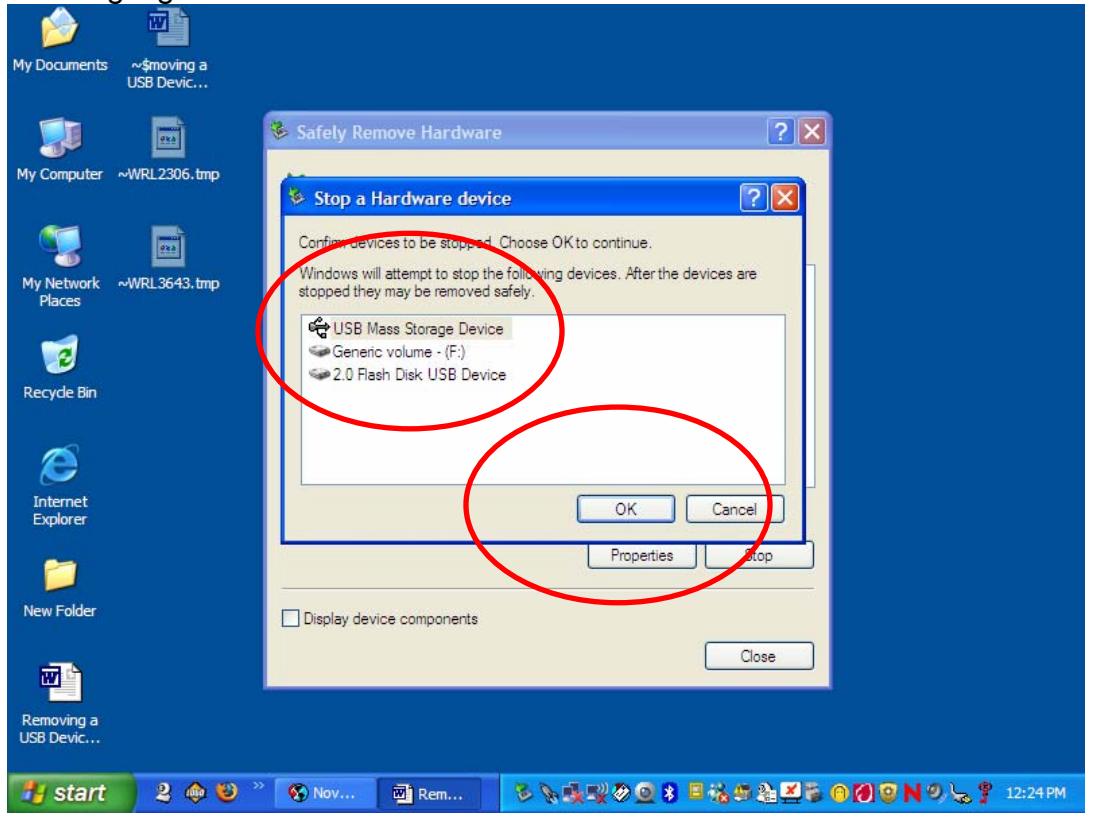

• Once you see the message below "**Safe to Remove Hardware**", it is safe to remove your USB device.

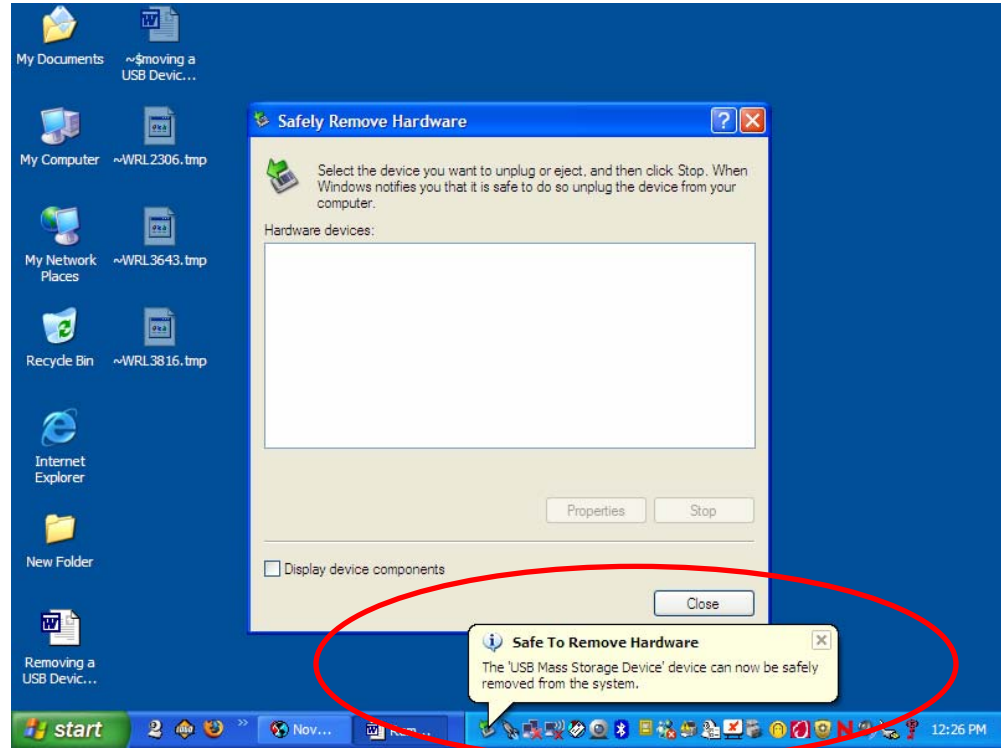